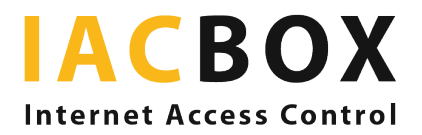

## Registro de huéspedes con IACBOX

Para facilitar el rastreo de contactos en tiempos de pandemia, en el sector de la hostelería se suele recomendar el registro de los huéspedes y en muchos lugares es incluso obligatorio por ley. Los requisitos exactos de recopilación de datos varían según la región. En Viena, por ejemplo, donde el registro de huéspedes es obligatorio, hay que almacenar el nombre, el número de teléfono y la dirección de correo electrónico del huésped, junto con el tiempo pasado en el restaurante y el número de mesa. Los datos se almacenan durante 28 días (estas especificaciones también varían según la región, pero en general oscilan entre dos y cuatro semanas).

IACBOX ofrece dos sencillas opciones de solución digital sin necesidad de descargar aplicaciones ni preocuparse por la protección y seguridad de los datos:

- 1. Su servicio de registro en línea como página de presentación
- 2. Directamente en la página de inicio de sesión de IACBOX

1. Su registro en línea antes del inicio de sesión WiFi: ¿utiliza el servicio de registro de algún proveedor o su propio formulario en línea personalizado? Utilizando un redireccionamiento al mismo como página de presentación, podrá llegar fácilmente a todos sus huéspedes, incluso a los que no dispongan de planes de datos móviles en sus teléfonos inteligentes. Utilice la función de redireccionamiento de IACBOX para redirigir a sus huéspedes al formulario antes de que inicien sesión en su WiFi para invitados.

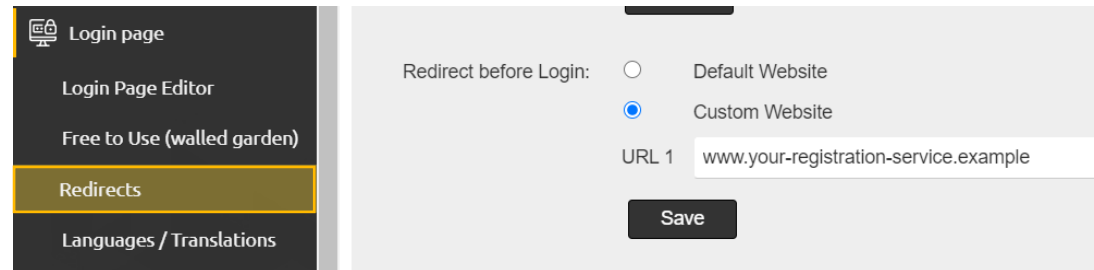

Para configurar un redireccionamiento, inicie sesión en la interfaz WebAdmin de su IACBOX. En el menú Página de inicio de sesión > Redireccionamientos, introduzca el sitio web deseado en la opción Redireccionamiento ANTES de iniciar sesión.

2. Registro de huéspedes con el Recopilador de datos: IACBOX permite consultar los datos de los huéspedes, que pueden quardarse directamente en el sistema y eliminarse tras un plazo de tiempo ajustable a su elección. Para ello, cree un Recopilador de datos y asígnelo a la plantilla de permisos de acceso utilizada en la habitación del huésped. Así podrá almacenar cómodamente los datos de contacto de todos los huéspedes con teléfonos inteligentes a través de su WiFi.

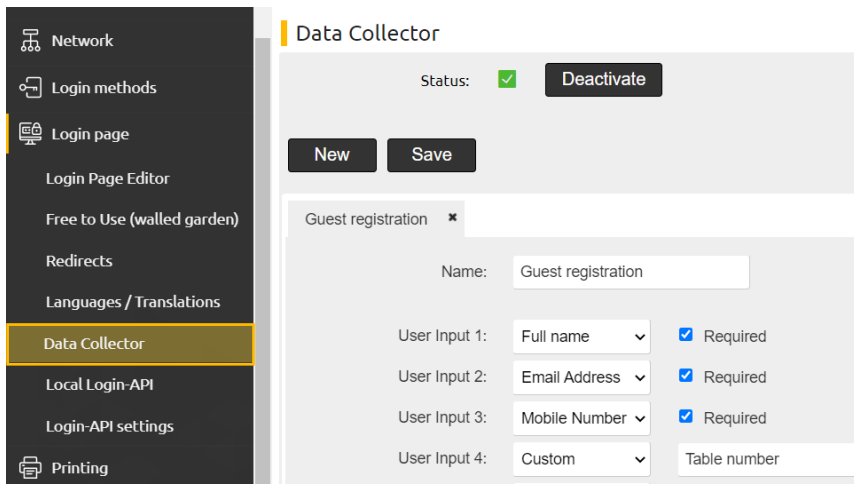

Para configurar un recopilador de datos, inicie sesión en la interfaz WebAdmin de su IACBOX. Si aún no lo ha hecho, active la función en el menú Página de inicio de sesión > Recopilador de datos y cree el recopilador haciendo clic en NUEVO.

 Seleccione los campos obligatorios. Puede definir libremente otros campos para incluir información adicional, como el número de mesa.

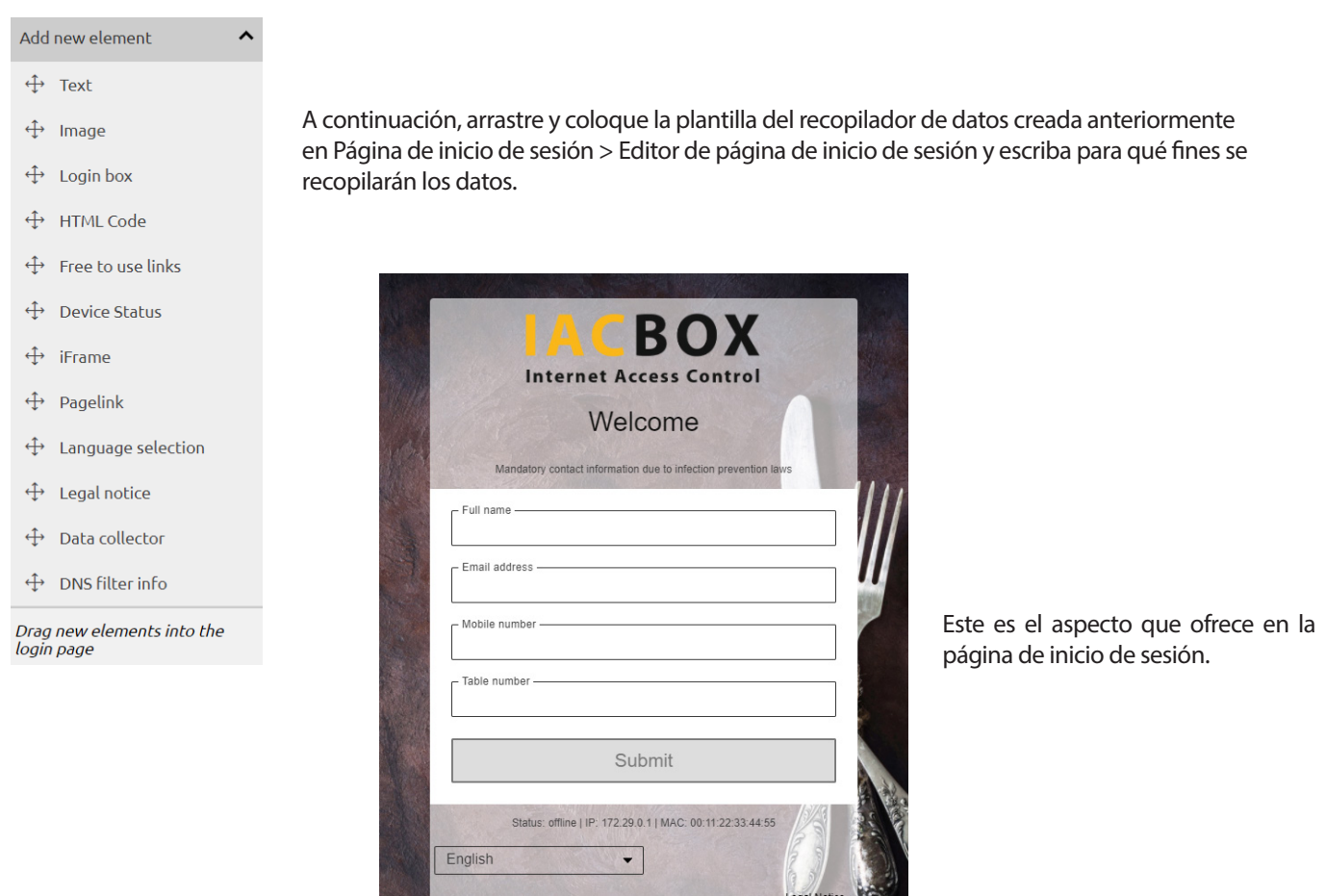

Los datos obtenidos se encuentran en el menú Informes > Datos de usuario recopilados. Podrá ver los datos de un día, un periodo o una hora concretos.

En caso de que no haber ajustado previamente la configuración de protección de datos ni establecido un tiempo para la eliminación de los datos recopilados, encontrará estas opciones en el menú Configuración > Protección de datos.

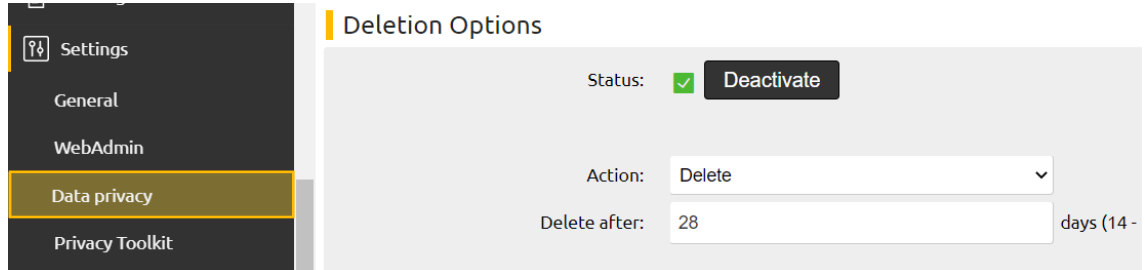